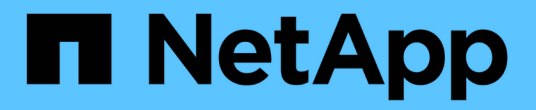

### 为什么我看不到我的标注 OnCommand Insight

NetApp April 01, 2024

This PDF was generated from https://docs.netapp.com/zh-cn/oncommand-insight/dwh/forcing-an-updateof-annotations-for-data-warehouse.html on April 01, 2024. Always check docs.netapp.com for the latest.

# 目录

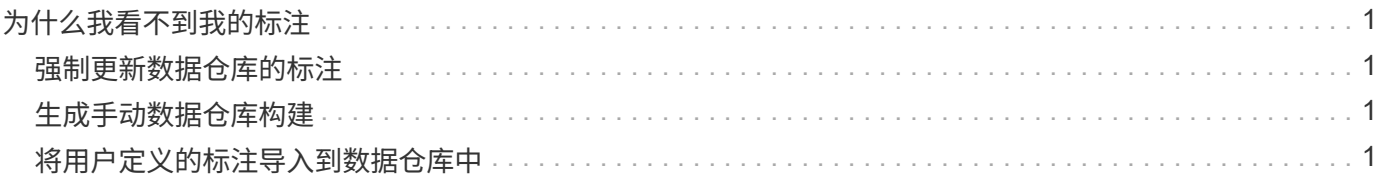

# <span id="page-2-0"></span>为什么我看不到我的标注

如果您在数据仓库中看不到标注、则可能需要强制更新标注、然后启动数据仓库构建。

缺少标注会影响将数据导入到数据仓库并显示在报告中的方式。例如、如果标注"`Tier`"不可用、您将无法在数据 仓库报告中按层对存储系统进行分组。

## <span id="page-2-1"></span>强制更新数据仓库的标注

您可以启动将标注从OnCommand Insight 更新到数据仓库的操作。

### 关于此任务

您可以使用以下两个选项之一更新标注:

- 包括已删除的对象:包括有关不再存在的设备的数据、例如已删除的主机、存储阵列或交换机。如果要使用 历史数据点构建数据仓库数据、则需要执行此操作。
- 不包括已删除的对象:如果要排除已删除的对象、请选择此选项。

### 步骤

- 1. 以管理员身份登录到OnCommand Insight 门户 https://hostname、其中 hostname 是安装 了OnCommand Insight 的系统的名称。
- 2. 单击\*管理\*>\*故障排除\*。在页面底部、单击\*高级故障排除\*。
- 3. 在\*操作\*选项卡中、单击\*更新DWH标注(包括已删除)\*。

### <span id="page-2-2"></span>生成手动数据仓库构建

在OnCommand Insight 中强制更新标注(运行瞬时数据)后、您需要启动数据仓库构建。您 可以等到下一个计划的构建完成、也可以立即启动构建。

### 步骤

- 1. 以管理员身份登录到数据仓库门户、网址为 https://hostname/dwh、其中 hostname 是安装 了OnCommand Insight 数据仓库的系统的名称。
- 2. 从左侧导航窗格中、单击\*计划\*。
- 3. 单击\*立即构建\*。

## <span id="page-2-3"></span>将用户定义的标注导入到数据仓库中

在OnCommand Insight 中强制更新标注后、您需要在数据仓库中选择所需的标注并启动数 据仓库构建。您可以等到下一个计划的构建完成、也可以立即启动构建。

#### 步骤

- 1. 以管理员身份登录到数据仓库门户、网址为 https://hostname/dwh、其中 hostname 是安装 了OnCommand Insight 数据仓库的系统的名称。
- 2. 从左侧导航窗格中、单击\*标注\*。

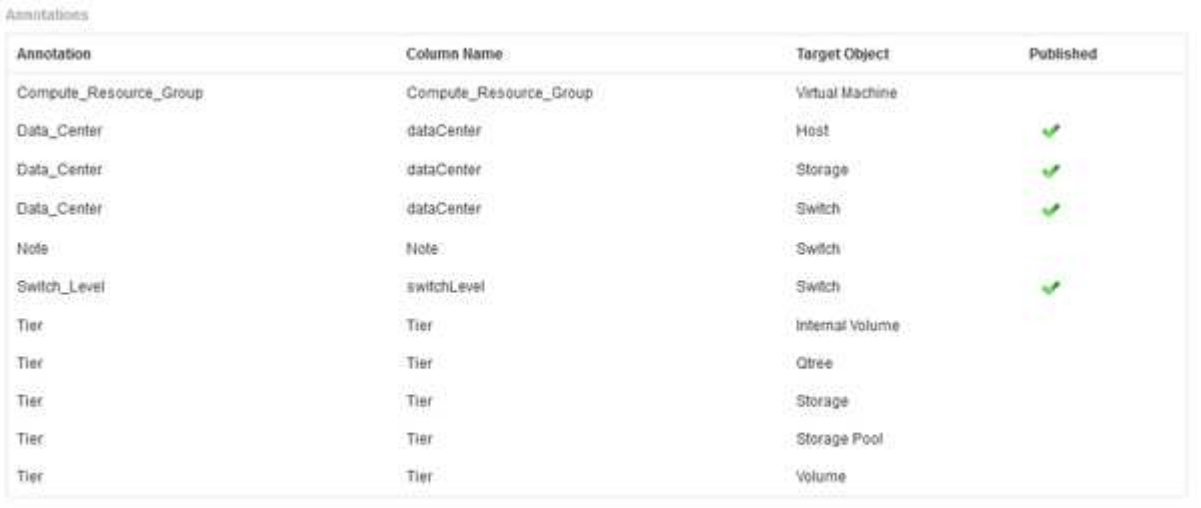

Edit

此列表将为每个标注类型显示一行、并显示可将标注分配到的目标对象。"已发布"列中的复选标记表示已为 特定目标对象选择此标注、并且此标注已通过数据仓库数据集市可用。

#### 3. 单击\*编辑\*以编辑如何从OnCommand Insight 导入标注。

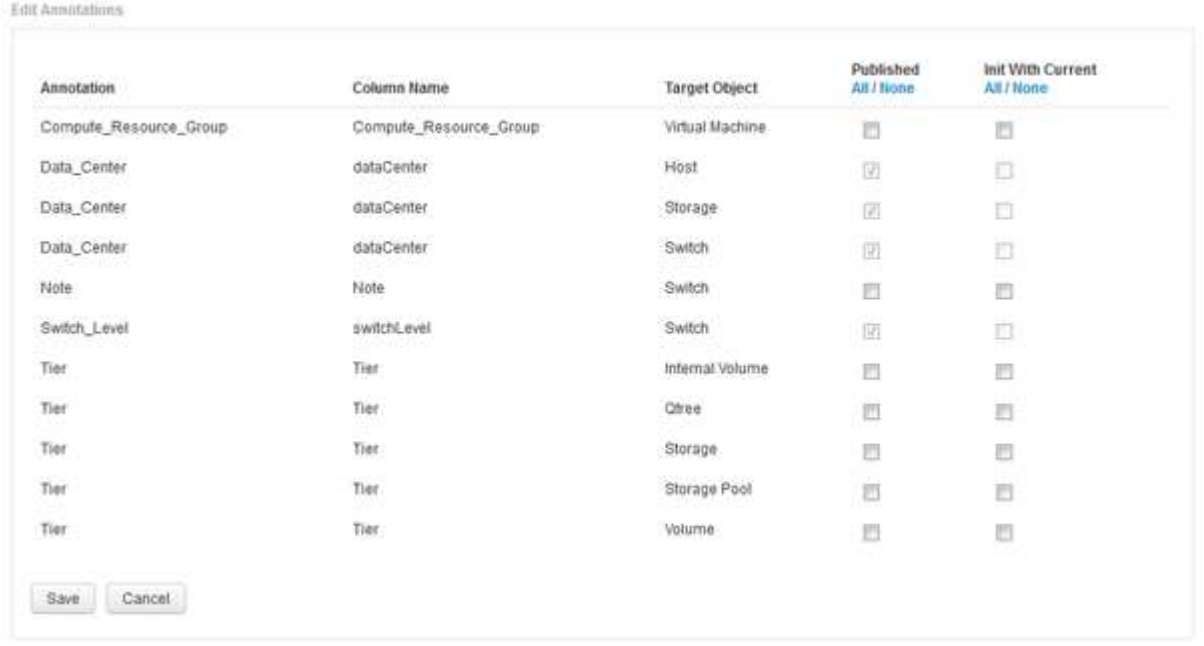

- 4. 要编辑标注过程、请执行以下操作:
	- 选择\*已发布\*将从OnCommand Insight 检索到的标注添加到数据仓库数据库中。单击\*全部\*以选择所有 对象上的所有标注。单击\*无\*以确保未选择所有选项。

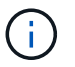

取消选中此选项可从特定对象的清单表和关联数据集市中删除标注列。如果任何自定义设 计的报告使用标注数据、则报告将无法成功运行。

- 选中\*当前初始化\*以使用当前标注值初始化数据仓库维度表中的历史数据。单击\*全部\*以选择所有对象上 的所有标注。单击\*无\*以确保未选择所有选项。发布标注后、此复选框将被禁用;对于未发布的标注、 此复选框将处于启用状态。例如、如果为主机添加了标注类型"`Floor`"的标注、并获得值"`1`"、并 且host dimension表中该主机有3行、则选择\*含电流\*将在host dimension表的所有3行的"`Floor`"列中关 联值"`1`"。如果未选择\*当前初始化\*、则只有该主机的最新行的楼层列才会显示值"`1`"。
- 5. 单击 \* 保存 \* 。

此时将显示一条警告消息、指出发生原因 如果删除标注、此操作将更改数据或数据丢失的结构。

6. 要继续、请单击\*是\*。

数据仓库会启动异步标注作业、以应用请求的更改。您可以在作业页面中查看作业。您还可以查看数据仓库 数据库架构中的更改。

#### 版权信息

版权所有 © 2024 NetApp, Inc.。保留所有权利。中国印刷。未经版权所有者事先书面许可,本文档中受版权保 护的任何部分不得以任何形式或通过任何手段(图片、电子或机械方式,包括影印、录音、录像或存储在电子检 索系统中)进行复制。

从受版权保护的 NetApp 资料派生的软件受以下许可和免责声明的约束:

本软件由 NetApp 按"原样"提供,不含任何明示或暗示担保,包括但不限于适销性以及针对特定用途的适用性的 隐含担保,特此声明不承担任何责任。在任何情况下,对于因使用本软件而以任何方式造成的任何直接性、间接 性、偶然性、特殊性、惩罚性或后果性损失(包括但不限于购买替代商品或服务;使用、数据或利润方面的损失 ;或者业务中断),无论原因如何以及基于何种责任理论,无论出于合同、严格责任或侵权行为(包括疏忽或其 他行为),NetApp 均不承担责任,即使已被告知存在上述损失的可能性。

NetApp 保留在不另行通知的情况下随时对本文档所述的任何产品进行更改的权利。除非 NetApp 以书面形式明 确同意,否则 NetApp 不承担因使用本文档所述产品而产生的任何责任或义务。使用或购买本产品不表示获得 NetApp 的任何专利权、商标权或任何其他知识产权许可。

本手册中描述的产品可能受一项或多项美国专利、外国专利或正在申请的专利的保护。

有限权利说明:政府使用、复制或公开本文档受 DFARS 252.227-7013(2014 年 2 月)和 FAR 52.227-19 (2007 年 12 月)中"技术数据权利 — 非商用"条款第 (b)(3) 条规定的限制条件的约束。

本文档中所含数据与商业产品和/或商业服务(定义见 FAR 2.101)相关,属于 NetApp, Inc. 的专有信息。根据 本协议提供的所有 NetApp 技术数据和计算机软件具有商业性质,并完全由私人出资开发。 美国政府对这些数 据的使用权具有非排他性、全球性、受限且不可撤销的许可,该许可既不可转让,也不可再许可,但仅限在与交 付数据所依据的美国政府合同有关且受合同支持的情况下使用。除本文档规定的情形外,未经 NetApp, Inc. 事先 书面批准,不得使用、披露、复制、修改、操作或显示这些数据。美国政府对国防部的授权仅限于 DFARS 的第 252.227-7015(b)(2014 年 2 月)条款中明确的权利。

商标信息

NetApp、NetApp 标识和 <http://www.netapp.com/TM> 上所列的商标是 NetApp, Inc. 的商标。其他公司和产品名 称可能是其各自所有者的商标。